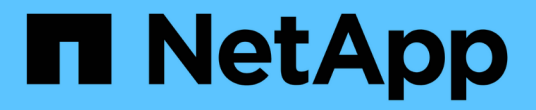

## 设置网络 Cloud Volumes ONTAP

NetApp June 27, 2024

This PDF was generated from https://docs.netapp.com/zh-cn/test/reference-networking-aws.html on June 27, 2024. Always check docs.netapp.com for the latest.

# 目录

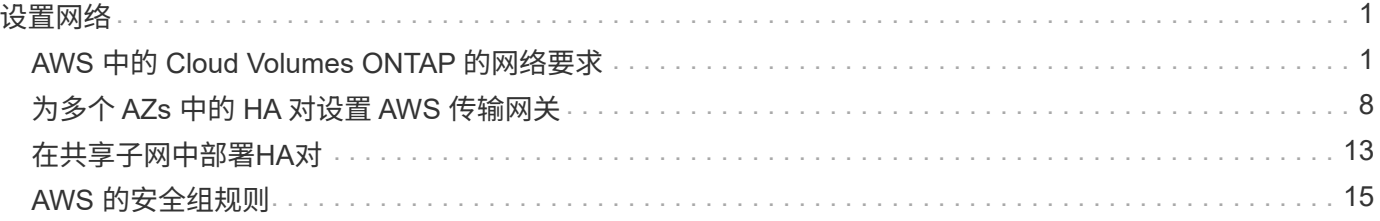

<span id="page-2-0"></span>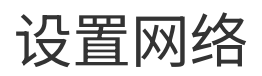

## <span id="page-2-1"></span>**AWS** 中的 **Cloud Volumes ONTAP** 的网络要求

BlueXP负责为Cloud Volumes ONTAP 设置网络组件、例如IP地址、网络掩码和路由。您 需要确保出站 Internet 访问可用,有足够的专用 IP 地址可用,正确的连接到位等。

一般要求

以下要求必须在 AWS 中满足。

**Cloud Volumes ONTAP** 节点的出站 **Internet** 访问

Cloud Volumes ONTAP 节点需要通过出站Internet访问NetApp AutoSupport 、NetApp会主动监控系统运行状况 并向NetApp技术支持发送消息。

路由和防火墙策略必须允许通过 HTTP/HTTPS 流量访问以下端点,以便 Cloud Volumes ONTAP 可以发送 AutoSupport 消息:

- https://support.netapp.com/aods/asupmessage
- https://support.netapp.com/asupprod/post/1.0/postAsup

如果您有 NAT 实例、则必须定义允许 HTTPS 流量从私有子网传输到 Internet 的入站安全组规则。

如果无法通过出站Internet连接发送AutoSupport 消息、则BlueXP会自动将您的Cloud Volumes ONTAP 系统配 置为使用Connector作为代理服务器。唯一的要求是确保Connector的安全组允许通过端口3128进行\_inbound\_ 连接。部署Connector后、您需要打开此端口。

如果您为Cloud Volumes ONTAP 定义了严格的出站规则、则还需要确保Cloud Volumes ONTAP 安全组允许通 过端口3128进行\_outout\_连接。

确认出站 Internet 访问可用后,您可以测试 AutoSupport 以确保它可以发送消息。有关说明,请参见 ["ONTAP](https://docs.netapp.com/us-en/ontap/system-admin/setup-autosupport-task.html) 文档: 设置 [AutoSupport"](https://docs.netapp.com/us-en/ontap/system-admin/setup-autosupport-task.html)。

如果BlueXP通知您无法发送AutoSupport 消息、 ["](https://docs.netapp.com/zh-cn/test/task-verify-autosupport.html#troubleshoot-your-autosupport-configuration)[对](https://docs.netapp.com/zh-cn/test/task-verify-autosupport.html#troubleshoot-your-autosupport-configuration)[AutoSupport](https://docs.netapp.com/zh-cn/test/task-verify-autosupport.html#troubleshoot-your-autosupport-configuration) [配置进行故障排除](https://docs.netapp.com/zh-cn/test/task-verify-autosupport.html#troubleshoot-your-autosupport-configuration)["](https://docs.netapp.com/zh-cn/test/task-verify-autosupport.html#troubleshoot-your-autosupport-configuration)。

**HA** 调解器的出站 **Internet** 访问

HA 调解器实例必须具有与 AWS EC2 服务的出站连接、以便能够帮助进行存储故障转移。要提供连接、可以添 加公共 IP 地址、指定代理服务器或使用手动选项。

手动选项可以是 NAT 网关或从目标子网到 AWS EC2 服务的接口 VPC 端点。有关 VPC 端点的详细信息,请参 见 ["AWS](http://docs.aws.amazon.com/AmazonVPC/latest/UserGuide/vpce-interface.html) 文档: 接口 [VPC](http://docs.aws.amazon.com/AmazonVPC/latest/UserGuide/vpce-interface.html) 端点 (AWS PrivateLink[\)](http://docs.aws.amazon.com/AmazonVPC/latest/UserGuide/vpce-interface.html) ["](http://docs.aws.amazon.com/AmazonVPC/latest/UserGuide/vpce-interface.html)。

#### 专用 **IP** 地址

BlueXP会自动为Cloud Volumes ONTAP 分配所需数量的专用IP地址。您需要确保网络具有足够的可用专用 IP 地址。

BlueXP为Cloud Volumes ONTAP 分配的LIF数量取决于您部署的是单节点系统还是HA对。LIF 是与物理端口关

单节点系统的 **IP** 地址

BlueXP会将6个IP地址分配给一个节点系统。

下表提供了有关与每个专用IP地址关联的LIF的详细信息。

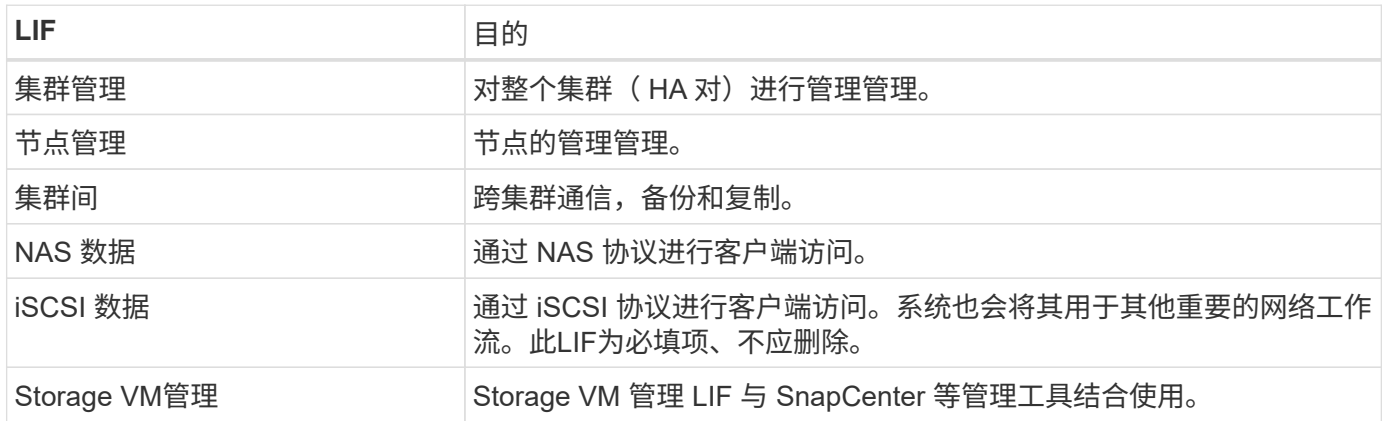

**HA** 对的 **IP** 地址

与单节点系统相比, HA 对所需的 IP 地址更多。这些 IP 地址分布在不同的以太网接口上,如下图所示:

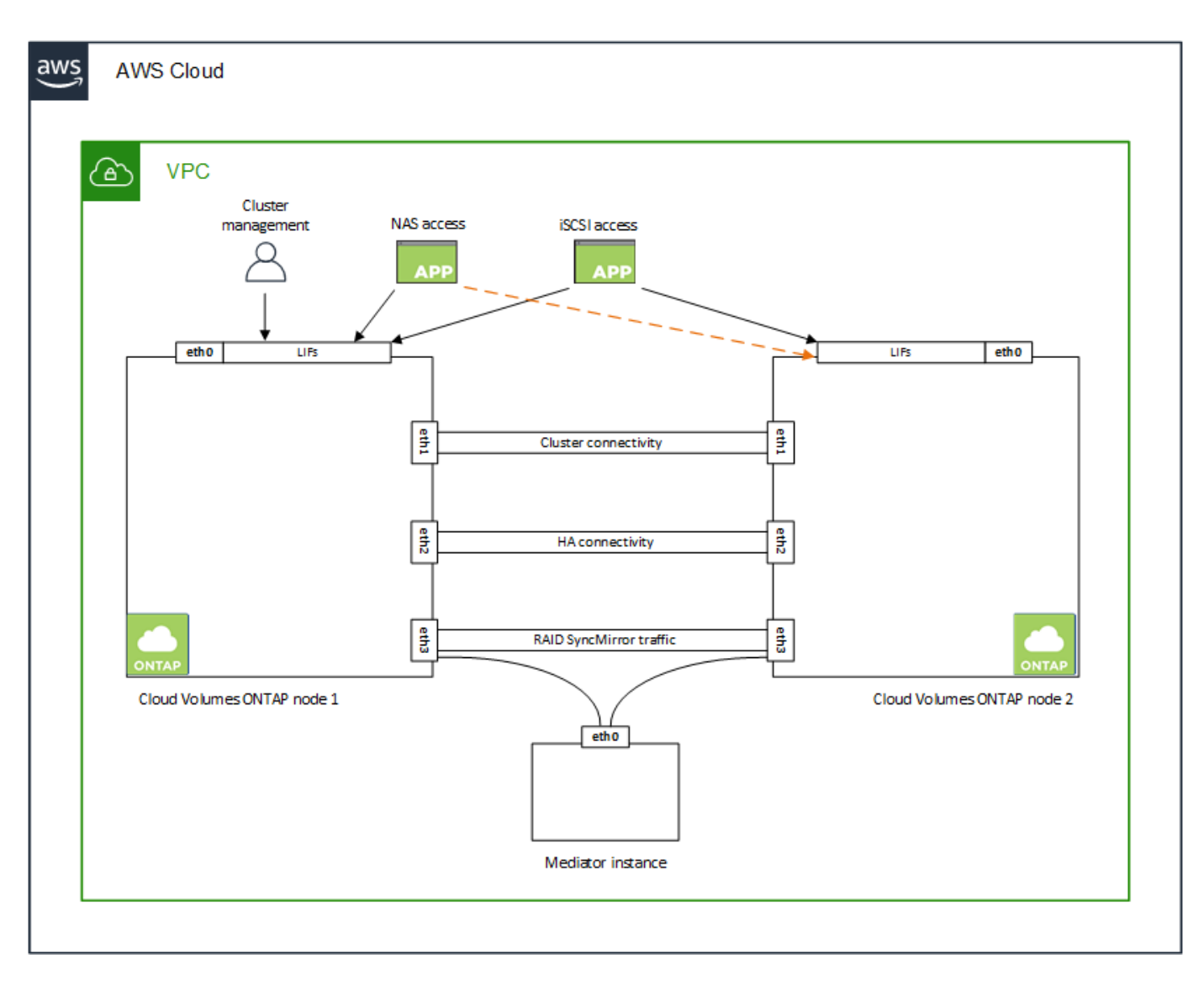

HA 对所需的专用 IP 地址数量取决于您选择的部署模式。部署在 \_single AWS 可用性区域 (AZ ) 中的 HA 对 需要 15 个专用 IP 地址,而部署在 \_Multiple \_ AZs 中的 HA 对则需要 13 个专用 IP 地址。

下表提供了有关与每个专用 IP 地址关联的 LIF 的详细信息。

#### 一个 **AZ** 中的 **HA** 对的 **LIF**

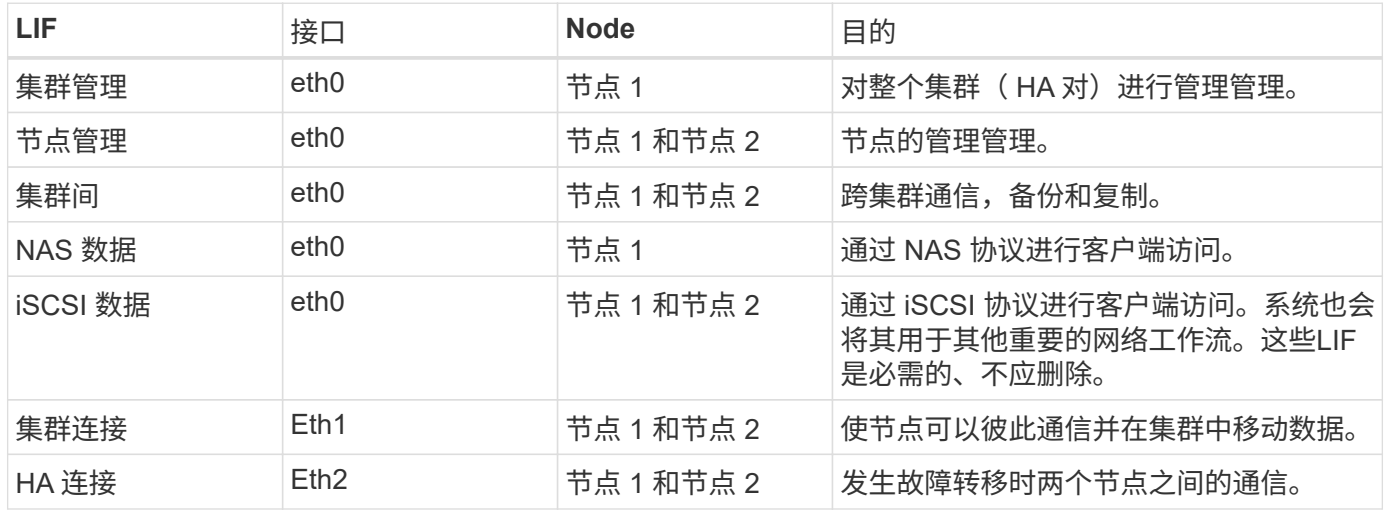

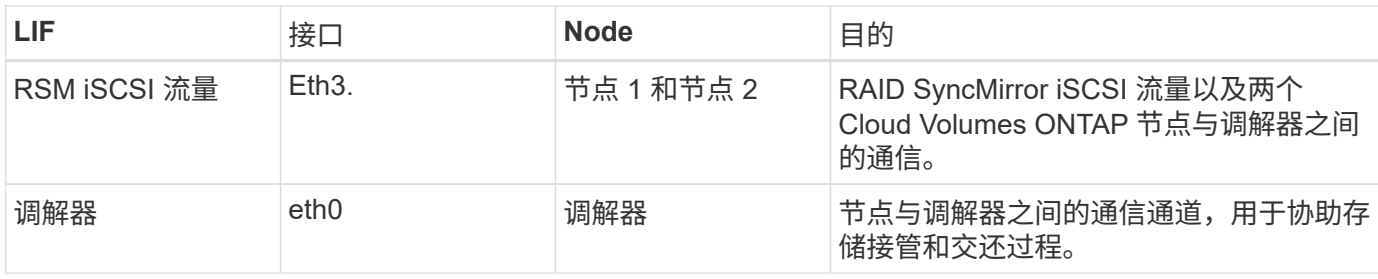

多个 **AZs** 中 **HA** 对的 **LIF**

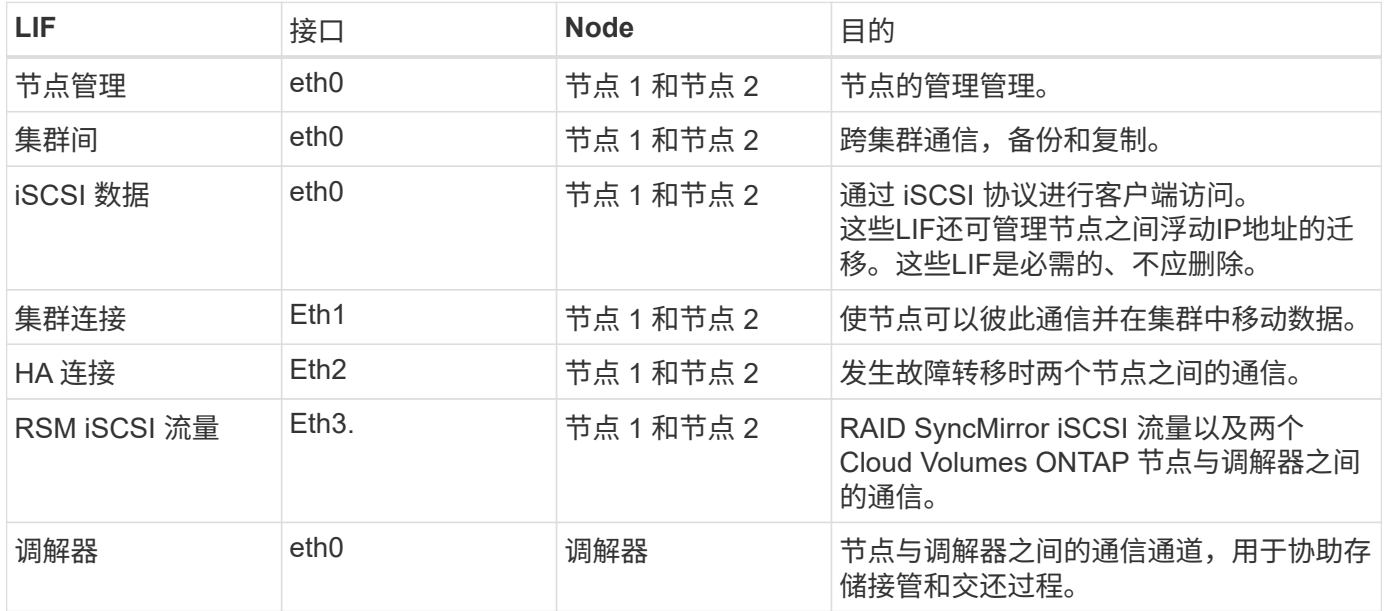

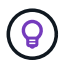

如果部署在多个可用性区域中,则会与多个 LIF 关联 ["](#page-2-1)[浮](#page-2-1)[动](#page-2-1) [IP](#page-2-1) [地址](#page-2-1)",不计入 AWS 专用 IP 限 制。

#### 安全组

您无需创建安全组、因为BlueXP可以为您创建安全组。如果您需要使用自己的,请参见 ["](#page-16-0)[安全组规则](#page-16-0)["](#page-16-0)。

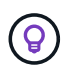

正在查找有关连接器的信息? ["](https://docs.netapp.com/us-en/bluexp-setup-admin/reference-ports-aws.html)[查看](https://docs.netapp.com/us-en/bluexp-setup-admin/reference-ports-aws.html)[Connector](https://docs.netapp.com/us-en/bluexp-setup-admin/reference-ports-aws.html)[的安全组规则](https://docs.netapp.com/us-en/bluexp-setup-admin/reference-ports-aws.html)["](https://docs.netapp.com/us-en/bluexp-setup-admin/reference-ports-aws.html)

#### 数据分层连接

如果要将 EBS 用作性能层、将 AWS S3 用作容量层、则必须确保 Cloud Volumes ONTAP 与 S3 建立连接。提 供该连接的最佳方法是创建到 S3 服务的 VPC 端点。有关说明,请参见 ["AWS](https://docs.aws.amazon.com/AmazonVPC/latest/UserGuide/vpce-gateway.html#create-gateway-endpoint) [文档:](https://docs.aws.amazon.com/AmazonVPC/latest/UserGuide/vpce-gateway.html#create-gateway-endpoint) [创建](https://docs.aws.amazon.com/AmazonVPC/latest/UserGuide/vpce-gateway.html#create-gateway-endpoint)[网关端点](https://docs.aws.amazon.com/AmazonVPC/latest/UserGuide/vpce-gateway.html#create-gateway-endpoint)["](https://docs.aws.amazon.com/AmazonVPC/latest/UserGuide/vpce-gateway.html#create-gateway-endpoint)。

创建 VPC 端点时,请确保选择与 Cloud Volumes ONTAP 实例对应的区域、 VPC 和路由表。您还必须修改安 全组才能添加出站 HTTPS 规则、该规则允许通信到 S3 端点。否则, Cloud Volumes ONTAP 无法连接到 S3 服务。

如果遇到任何问题,请参见 ["AWS](https://aws.amazon.com/premiumsupport/knowledge-center/connect-s3-vpc-endpoint/) [支持知](https://aws.amazon.com/premiumsupport/knowledge-center/connect-s3-vpc-endpoint/)[识](https://aws.amazon.com/premiumsupport/knowledge-center/connect-s3-vpc-endpoint/)[中](https://aws.amazon.com/premiumsupport/knowledge-center/connect-s3-vpc-endpoint/)[心](https://aws.amazon.com/premiumsupport/knowledge-center/connect-s3-vpc-endpoint/): 为[什么我](https://aws.amazon.com/premiumsupport/knowledge-center/connect-s3-vpc-endpoint/)[无法使用网关](https://aws.amazon.com/premiumsupport/knowledge-center/connect-s3-vpc-endpoint/) [VPC](https://aws.amazon.com/premiumsupport/knowledge-center/connect-s3-vpc-endpoint/) [端点连接到](https://aws.amazon.com/premiumsupport/knowledge-center/connect-s3-vpc-endpoint/) [S3](https://aws.amazon.com/premiumsupport/knowledge-center/connect-s3-vpc-endpoint/) [存储分](https://aws.amazon.com/premiumsupport/knowledge-center/connect-s3-vpc-endpoint/)[段?](https://aws.amazon.com/premiumsupport/knowledge-center/connect-s3-vpc-endpoint/) ["](https://aws.amazon.com/premiumsupport/knowledge-center/connect-s3-vpc-endpoint/)

#### 连接到 **ONTAP** 系统

要在AWS中的Cloud Volumes ONTAP 系统与其他网络中的ONTAP 系统之间复制数据、您必须在AWS VPC与其 他网络(例如企业网络)之间建立VPN连接。有关说明,请参见 ["AWS](https://docs.aws.amazon.com/AmazonVPC/latest/UserGuide/SetUpVPNConnections.html) [文档:设置](https://docs.aws.amazon.com/AmazonVPC/latest/UserGuide/SetUpVPNConnections.html) [AWS VPN](https://docs.aws.amazon.com/AmazonVPC/latest/UserGuide/SetUpVPNConnections.html) [连接](https://docs.aws.amazon.com/AmazonVPC/latest/UserGuide/SetUpVPNConnections.html)["](https://docs.aws.amazon.com/AmazonVPC/latest/UserGuide/SetUpVPNConnections.html)。

#### 用于 **CIFS** 的 **DNS** 和 **Active Directory**

如果要配置 CIFS 存储、必须在 AWS 中设置 DNS 和 Active Directory 或将内部设置扩展到 AWS 。

DNS 服务器必须为 Active Directory 环境提供名称解析服务。您可以将 DHCP 选项集配置为使用默认的 EC2 DNS 服务器、该服务器不能是 Active Directory 环境使用的 DNS 服务器。

有关说明,请参见 ["AWS](https://aws-quickstart.github.io/quickstart-microsoft-activedirectory/) [文档:](https://aws-quickstart.github.io/quickstart-microsoft-activedirectory/) [AWS](https://aws-quickstart.github.io/quickstart-microsoft-activedirectory/) [云上](https://aws-quickstart.github.io/quickstart-microsoft-activedirectory/)[的](https://aws-quickstart.github.io/quickstart-microsoft-activedirectory/) [Active Directory](https://aws-quickstart.github.io/quickstart-microsoft-activedirectory/) [域](https://aws-quickstart.github.io/quickstart-microsoft-activedirectory/)[服务:](https://aws-quickstart.github.io/quickstart-microsoft-activedirectory/)[快速](https://aws-quickstart.github.io/quickstart-microsoft-activedirectory/)[入](https://aws-quickstart.github.io/quickstart-microsoft-activedirectory/)[门](https://aws-quickstart.github.io/quickstart-microsoft-activedirectory/)[参](https://aws-quickstart.github.io/quickstart-microsoft-activedirectory/)[考](https://aws-quickstart.github.io/quickstart-microsoft-activedirectory/)[部署](https://aws-quickstart.github.io/quickstart-microsoft-activedirectory/)["](https://aws-quickstart.github.io/quickstart-microsoft-activedirectory/)。

#### **VPC**共享

从9.11.1版开始、具有VPC共享的AWS支持Cloud Volumes ONTAP HA对。通过VPC共享、您的组织可以与其 他AWS帐户共享子网。要使用此配置、您必须设置AWS环境、然后使用API部署HA对。

#### ["](#page-14-0)[了解如](#page-14-0)[何](#page-14-0)[在共](#page-14-0)[享](#page-14-0)[子网中部署](#page-14-0)[HA](#page-14-0)[对](#page-14-0)["](#page-14-0)。

### 多个 **AZs** 中 **HA** 对的要求

其他 AWS 网络要求适用于使用多可用性区域 (Azs )的 Cloud Volumes ONTAP HA 配置。在启动HA对之前、 您应查看这些要求、因为在创建工作环境时、您必须在BlueXP中输入网络详细信息。

要了解 HA 对的工作原理,请参见 ["](https://docs.netapp.com/zh-cn/test/concept-ha.html)[高](https://docs.netapp.com/zh-cn/test/concept-ha.html)[可用](https://docs.netapp.com/zh-cn/test/concept-ha.html)[性](https://docs.netapp.com/zh-cn/test/concept-ha.html)[对](https://docs.netapp.com/zh-cn/test/concept-ha.html)["](https://docs.netapp.com/zh-cn/test/concept-ha.html)。

#### 可用性区域

此 HA 部署模型使用多个 AUS 来确保数据的高可用性。您应该为每个 Cloud Volumes ONTAP 实例和调解器 实例使用专用的 AZ ,该实例在 HA 对之间提供通信通道。

每个可用性区域都应有一个子网。

#### 用于 **NAS** 数据和集群 **/SVM** 管理的浮动 **IP** 地址

多个 AZs 中的 HA 配置使用浮动 IP 地址,如果发生故障,这些地址会在节点之间迁移。除非您自己,否则 它们不能从 VPC 外部本机访问 ["](#page-9-0)[设置](#page-9-0) [AWS](#page-9-0) [传输网关](#page-9-0)["](#page-9-0)。

一个浮动 IP 地址用于集群管理、一个用于节点 1 上的 NFS/CIFS 数据、一个用于节点 2 上的 NFS/CIFS 数 据。SVM 管理的第四个浮动 IP 地址是可选的。

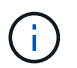

如果将 SnapDrive for Windows 或 SnapCenter 与 HA 对结合使用, 则 SVM 管理 LIF 需要浮 动 IP 地址。

创建Cloud Volumes ONTAP HA工作环境时、您需要在BlueXP中输入浮动IP地址。BlueXP在启动系统时会 将IP地址分配给HA对。

对于部署 HA 配置的 AWS 区域中的所有 vPC ,浮动 IP 地址必须不在 CIDR 块的范围内。将浮动 IP 地址视 为您所在地区 VPC 之外的逻辑子网。

以下示例显示了 AWS 区域中浮动 IP 地址与 VPC 之间的关系。虽然浮动 IP 地址不在所有 VPC 的 CIDR 块

AWS region

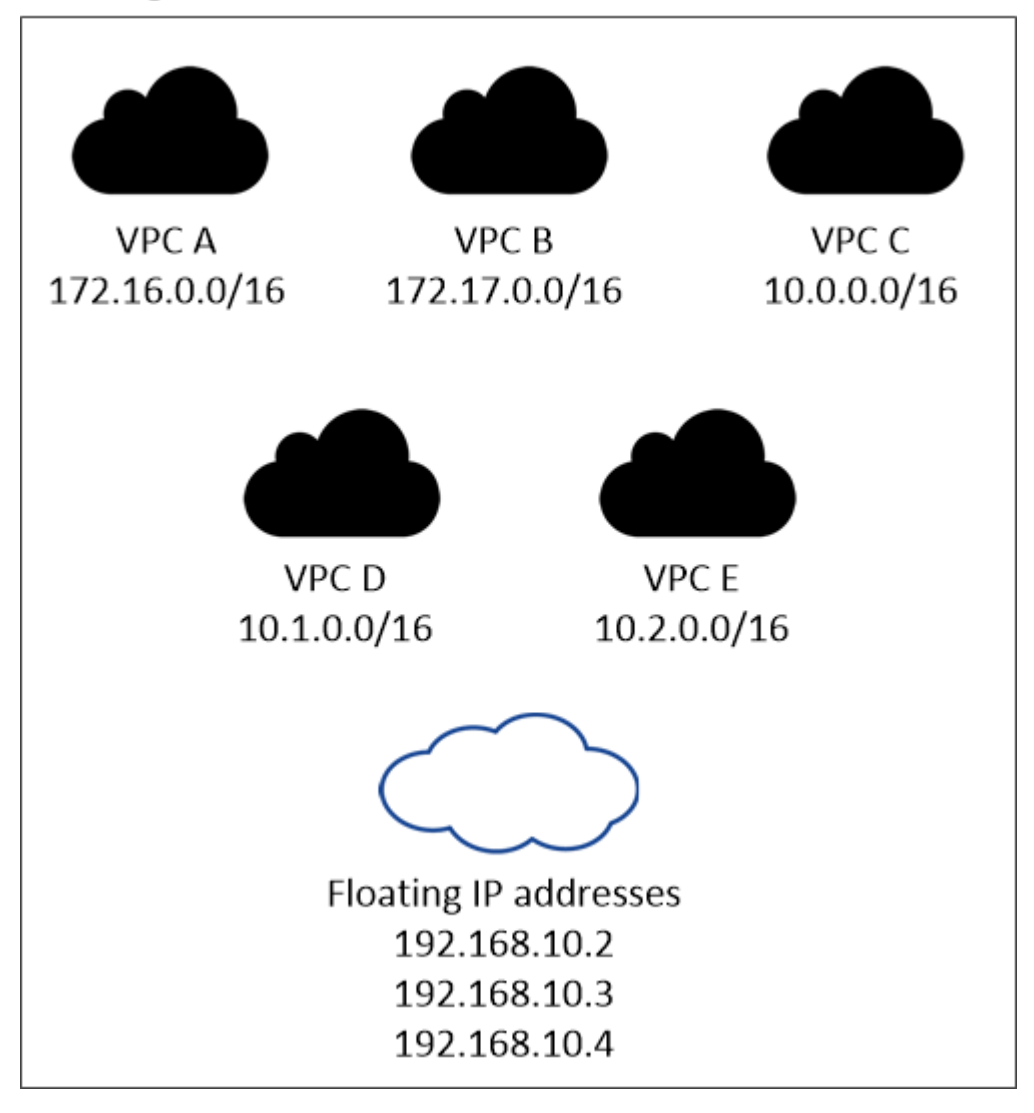

BlueXP会自动创建静态IP地址、用于从VPC外部的客户端进行iSCSI访问和NAS访问。您无需 满足这些类型的 IP 地址的任何要求。

传输网关,用于从 **VPC** 外部启用浮动 **IP** 访问

如果需要, ["](#page-9-0)[设置](#page-9-0) [AWS](#page-9-0) [传输网关](#page-9-0)["](#page-9-0) 允许从 HA 对所在的 VPC 外部访问 HA 对的浮动 IP 地址。

路由表

 $\bigcap$ 

在BlueXP中指定浮动IP地址后、系统将提示您选择应包含浮动IP地址路由的路由表。这将启用客户端对 HA 对的访问。

如果VPC中的子网只有一个路由表(主路由表)、则BlueXP会自动将浮动IP地址添加到该路由表中。如果您有 多个路由表,则在启动 HA 对时选择正确的路由表非常重要。否则,某些客户端可能无法访问 Cloud Volumes ONTAP 。

例如,您可能有两个子网与不同的路由表相关联。如果选择路由表 A ,而不选择路由表 B ,则与路由表 A 关 联的子网中的客户端可以访问 HA 对,但与路由表 B 关联的子网中的客户端无法访问。

有关路由表的详细信息,请参见 ["AWS](http://docs.aws.amazon.com/AmazonVPC/latest/UserGuide/VPC_Route_Tables.html) [文档:路由表](http://docs.aws.amazon.com/AmazonVPC/latest/UserGuide/VPC_Route_Tables.html)["](http://docs.aws.amazon.com/AmazonVPC/latest/UserGuide/VPC_Route_Tables.html)。

#### 与 **NetApp** 管理工具的连接

要对多个 AZs 中的 HA 配置使用 NetApp 管理工具,您可以选择两种连接方式:

- 1. 在其他 VPC 和中部署 NetApp 管理工具 ["](#page-9-0)[设置](#page-9-0) [AWS](#page-9-0) [传输网关](#page-9-0)["](#page-9-0)。通过网关,可以从 VPC 外部访问集群管 理接口的浮动 IP 地址。
- 2. 在与 NAS 客户端具有类似路由配置的同一 VPC 中部署 NetApp 管理工具。

**HA** 配置示例

下图显示了多个 AZs 中特定于 HA 对的网络组件:三个可用性区域,三个子网,浮动 IP 地址和路由表。

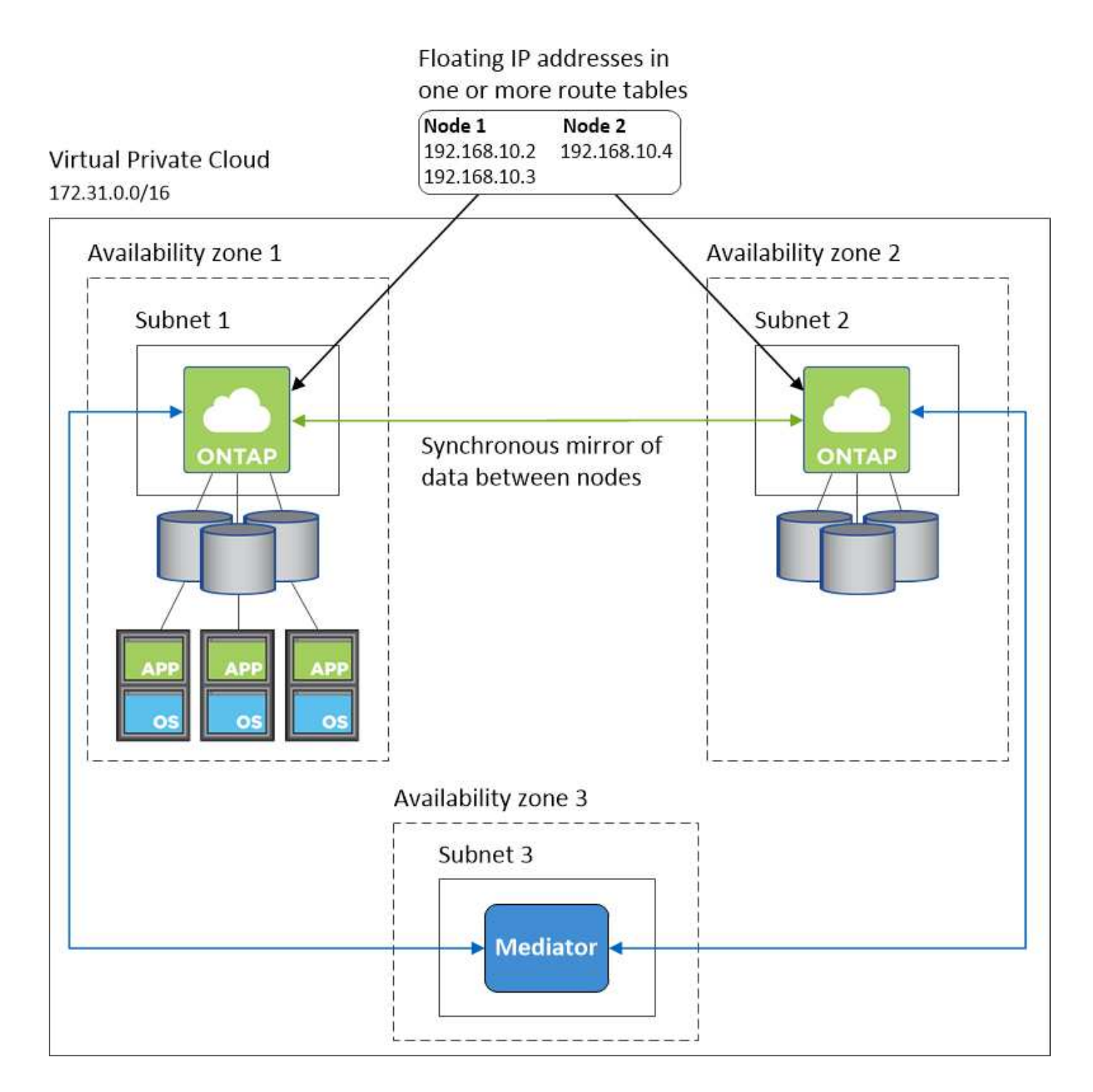

## 连接器的要求

如果尚未创建Connector、则还应查看Connector的网络要求。

- ["](https://docs.netapp.com/us-en/bluexp-setup-admin/task-quick-start-connector-aws.html)[查看](https://docs.netapp.com/us-en/bluexp-setup-admin/task-quick-start-connector-aws.html)[连接器的网络要求](https://docs.netapp.com/us-en/bluexp-setup-admin/task-quick-start-connector-aws.html)["](https://docs.netapp.com/us-en/bluexp-setup-admin/task-quick-start-connector-aws.html)
- ["AWS](https://docs.netapp.com/us-en/bluexp-setup-admin/reference-ports-aws.html)[中的安全组规则](https://docs.netapp.com/us-en/bluexp-setup-admin/reference-ports-aws.html)["](https://docs.netapp.com/us-en/bluexp-setup-admin/reference-ports-aws.html)

## <span id="page-9-0"></span>为多个 **AZs** 中的 **HA** 对设置 **AWS** 传输网关

设置 AWS 传输网关以允许访问 HA 对 ["](#page-2-1)[浮](#page-2-1)[动](#page-2-1) [IP](#page-2-1) [地址](#page-2-1)["](#page-2-1) 从 HA 对所在的 VPC 外部。

如果 Cloud Volumes ONTAP HA 配置分布在多个 AWS 可用性区域中, 则从 VPC 内部访问 NAS 数据需要浮动 IP 地址。这些浮动 IP 地址可以在发生故障时在节点之间迁移,但无法从 VPC 外部本机访问。独立的专用 IP 地 址可从 VPC 外部提供数据访问,但不提供自动故障转移。

集群管理接口和可选 SVM 管理 LIF 也需要浮动 IP 地址。

如果您设置了 AWS 传输网关,则可以从 HA 对所在的 VPC 外部访问浮动 IP 地址。这意味着 VPC 外部的 NAS 客户端和 NetApp 管理工具可以访问浮动 IP 。

以下示例显示了通过传输网关连接的两个 vPC 。一个 HA 系统驻留在一个 VPC 中,而一个客户端驻留在另一个 VPC 中。然后,您可以使用浮动 IP 地址在客户端上挂载 NAS 卷。

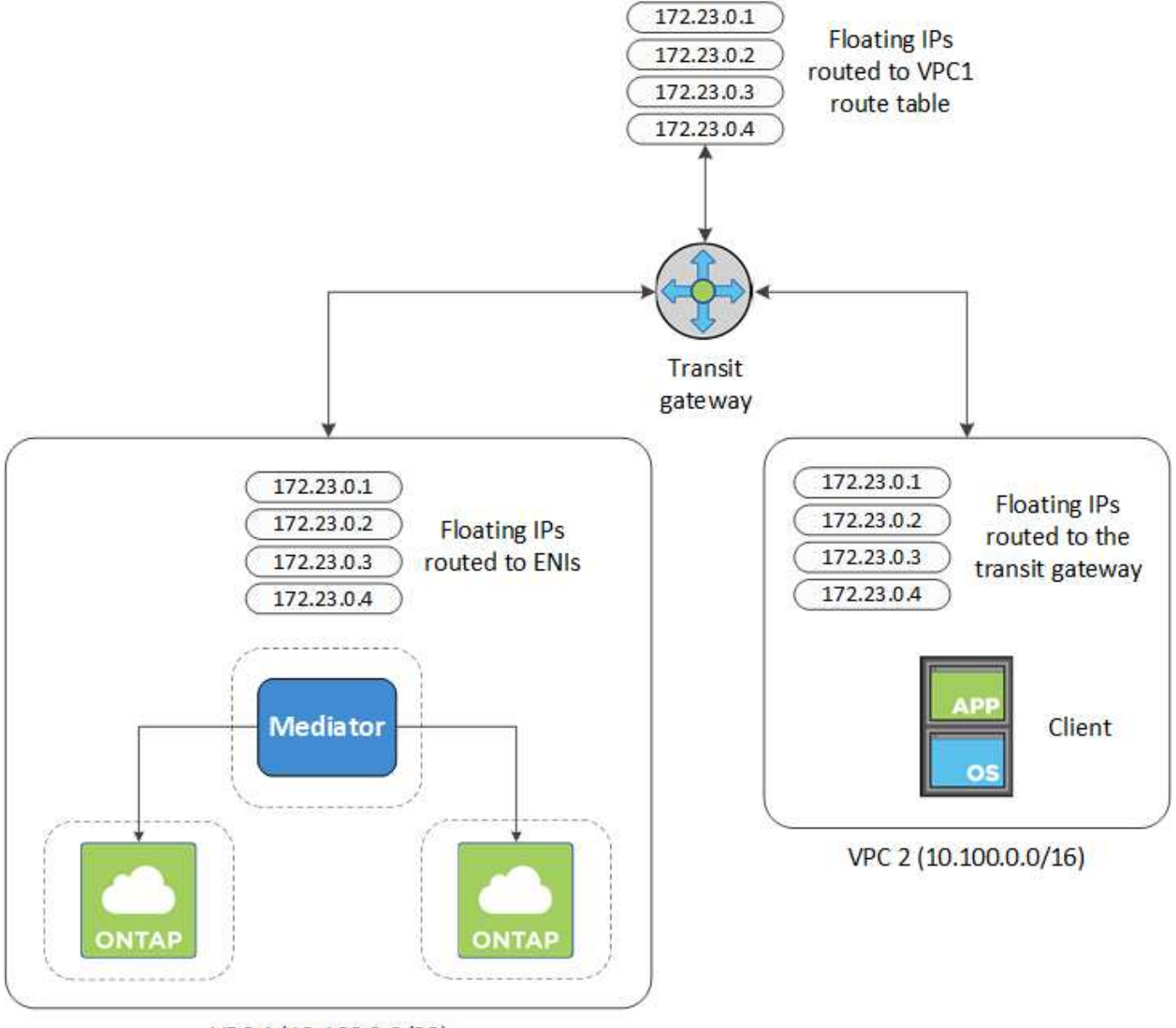

VPC 1 (10.160.0.0/20)

以下步骤说明了如何设置类似的配置。

#### 步骤

1. ["](https://docs.aws.amazon.com/vpc/latest/tgw/tgw-getting-started.html)[创建](https://docs.aws.amazon.com/vpc/latest/tgw/tgw-getting-started.html)[传输网关并将](https://docs.aws.amazon.com/vpc/latest/tgw/tgw-getting-started.html) [vPC](https://docs.aws.amazon.com/vpc/latest/tgw/tgw-getting-started.html) [连接到](https://docs.aws.amazon.com/vpc/latest/tgw/tgw-getting-started.html)[该](https://docs.aws.amazon.com/vpc/latest/tgw/tgw-getting-started.html)[网关](https://docs.aws.amazon.com/vpc/latest/tgw/tgw-getting-started.html)["](https://docs.aws.amazon.com/vpc/latest/tgw/tgw-getting-started.html)。

- 2. 将 vPC 与传输网关路由表关联。
	- a. 在 \* VPC\* 服务中,单击 \* 传输网关路由表 \* 。
	- b. 选择路由表。
	- c. 单击 \* 关联 \*, 然后选择 \* 创建关联 \*。
	- d. 选择要关联的附件( vPC), 然后单击 \* 创建关联 \* 。
- 3. 通过指定 HA 对的浮动 IP 地址, 在传输网关的路由表中创建路由。

您可以在BlueXP的"工作环境信息"页面上找到浮动IP地址。以下是一个示例:

NFS & CIFS access from within the VPC using Floating IP

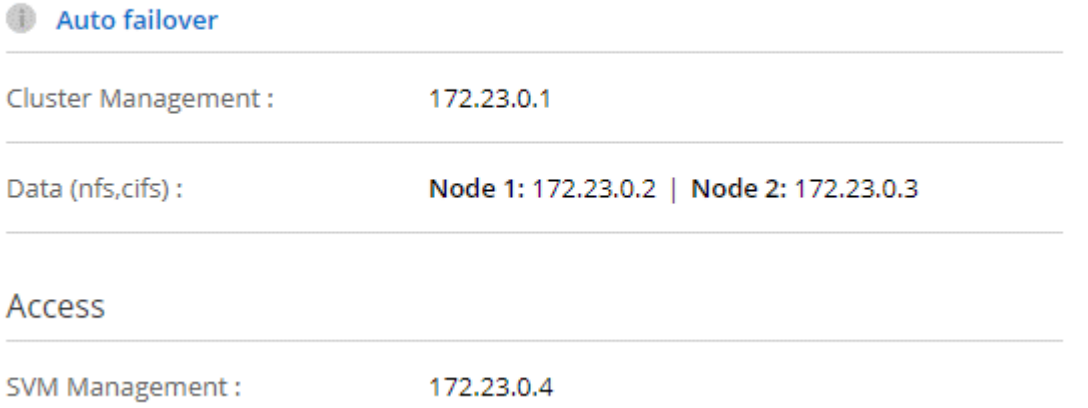

下图示例显示了传输网关的路由表。它包括到 Cloud Volumes ONTAP 所使用的两个 vPC 的 CIDR 块和四个 浮动 IP 地址的路由。

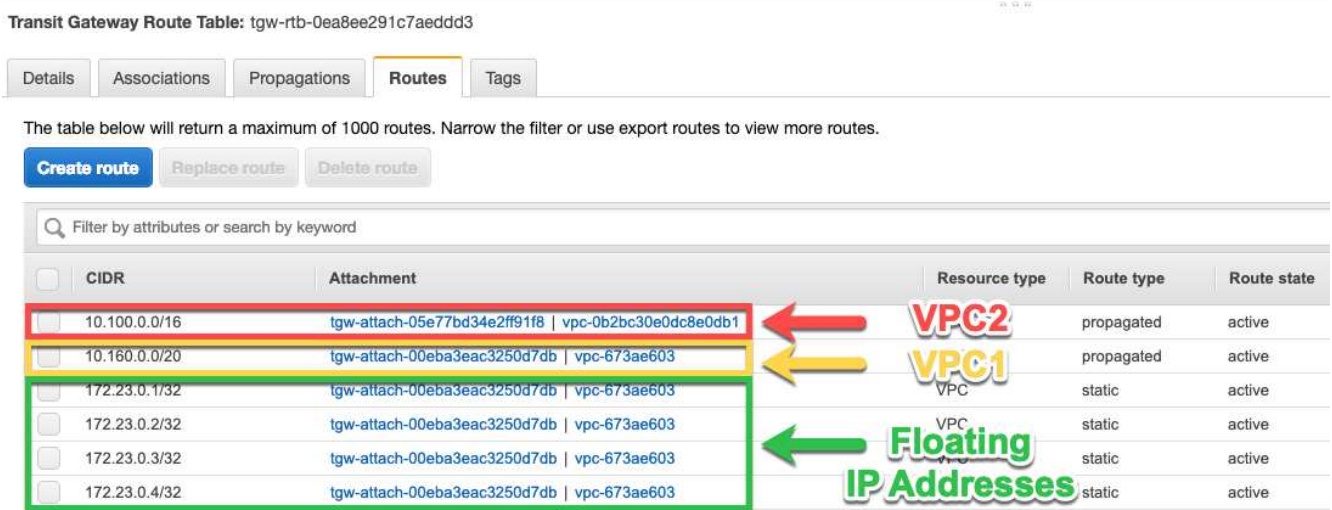

- 4. 修改需要访问浮动 IP 地址的 vPC 的路由表。
	- a. 向浮动 IP 地址添加路由条目。
	- b. 向 HA 对所在 VPC 的 CIDR 块添加路由条目。

下图示例显示了 VPC 2 的路由表,其中包括指向 VPC 1 的路由和浮动 IP 地址。

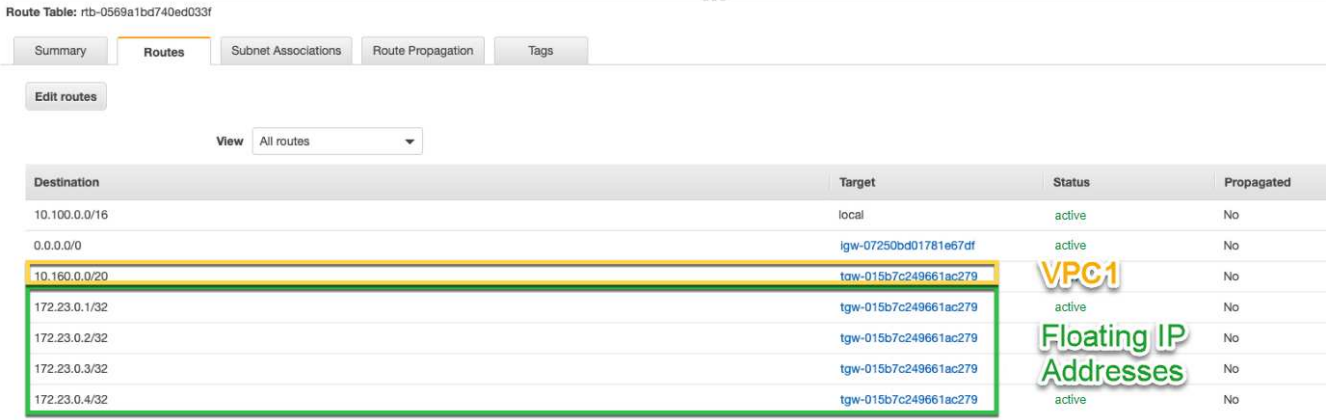

5. 通过向需要访问浮动 IP 地址的 VPC 添加路由来修改 HA 对的 VPC 的路由表。

此步骤非常重要,因为它会完成 VPC 之间的路由。

下图示例显示了 VPC 1 的路由表。它包括一条指向浮动 IP 地址和客户端所在 VPC 2 的路由。在部署HA对 时、BlueXP会自动将浮动IP添加到路由表中。

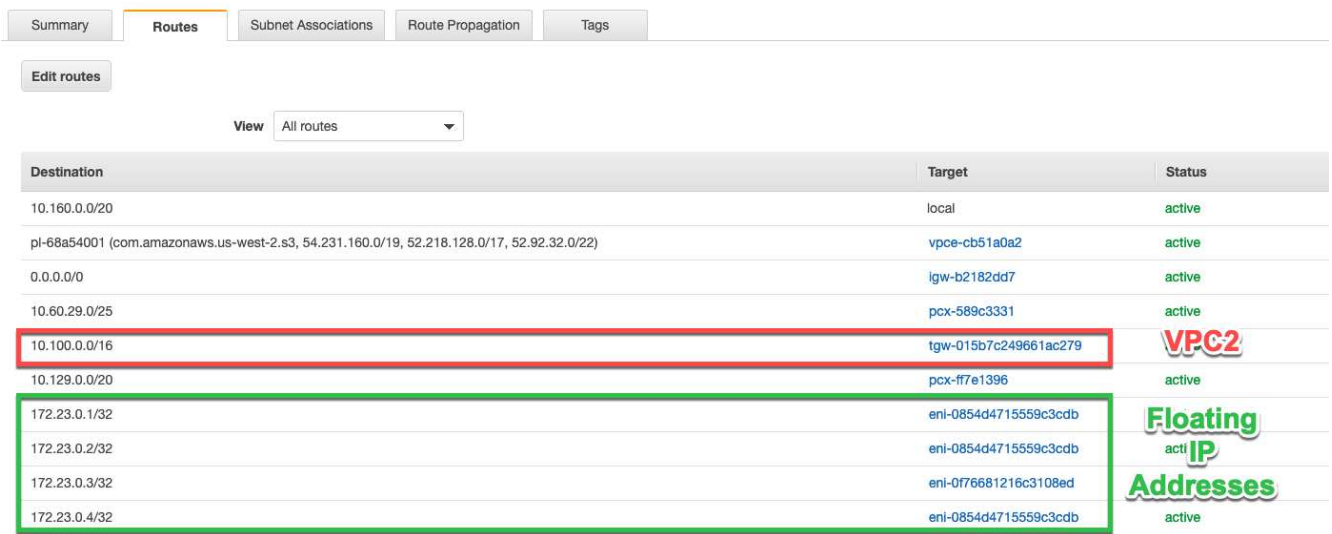

6. 使用浮动 IP 地址将卷挂载到客户端。

您可以通过BlueXP中"管理卷"面板下的\*挂载命令\*选项在BlueXP中找到正确的IP地址。

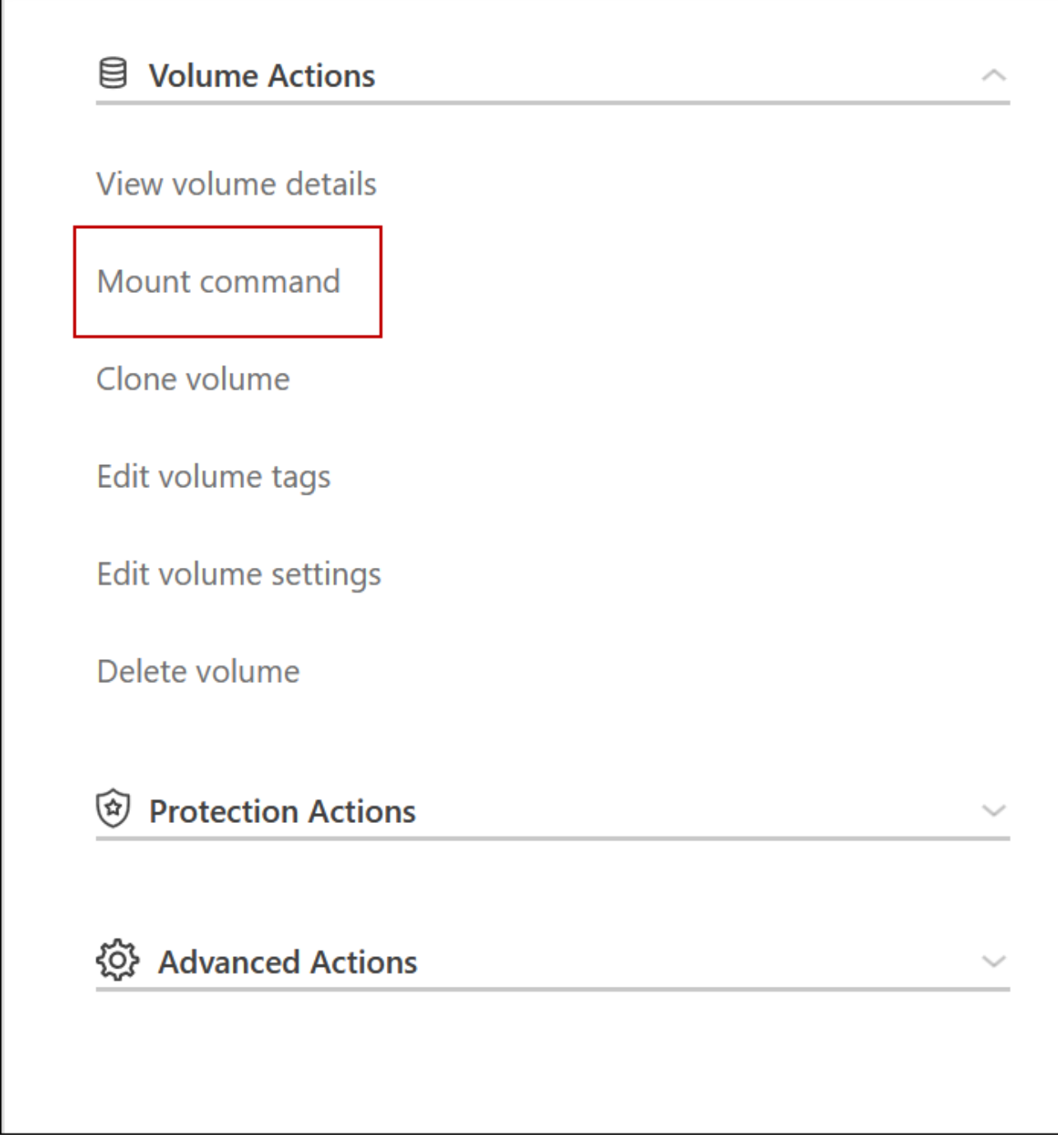

7. 如果要挂载 NFS 卷, 请将导出策略配置为与客户端 VPC 的子网匹配。

["](https://docs.netapp.com/zh-cn/test/task-manage-volumes.html)[了解如](https://docs.netapp.com/zh-cn/test/task-manage-volumes.html)[何编辑卷](https://docs.netapp.com/zh-cn/test/task-manage-volumes.html)["](https://docs.netapp.com/zh-cn/test/task-manage-volumes.html)。

◦ 相关链接 \*

Г

- ["AWS](https://docs.netapp.com/zh-cn/test/concept-ha.html) [中的](https://docs.netapp.com/zh-cn/test/concept-ha.html)[高](https://docs.netapp.com/zh-cn/test/concept-ha.html)[可用](https://docs.netapp.com/zh-cn/test/concept-ha.html)[性](https://docs.netapp.com/zh-cn/test/concept-ha.html)[对](https://docs.netapp.com/zh-cn/test/concept-ha.html)["](https://docs.netapp.com/zh-cn/test/concept-ha.html)
- ["AWS](#page-2-1) [中的](#page-2-1) [Cloud Volumes ONTAP](#page-2-1) [的网络要求](#page-2-1)["](#page-2-1)

## <span id="page-14-0"></span>在共享子网中部署**HA**对

从9.11.1版开始、具有VPC共享的AWS支持Cloud Volumes ONTAP HA对。通过VPC共 享、您的组织可以与其他AWS帐户共享子网。要使用此配置、您必须设置AWS环境、然后 使用API部署HA对。

使用 ["VPC](https://aws.amazon.com/blogs/networking-and-content-delivery/vpc-sharing-a-new-approach-to-multiple-accounts-and-vpc-management/)[共](https://aws.amazon.com/blogs/networking-and-content-delivery/vpc-sharing-a-new-approach-to-multiple-accounts-and-vpc-management/)[享](https://aws.amazon.com/blogs/networking-and-content-delivery/vpc-sharing-a-new-approach-to-multiple-accounts-and-vpc-management/)["](https://aws.amazon.com/blogs/networking-and-content-delivery/vpc-sharing-a-new-approach-to-multiple-accounts-and-vpc-management/)、一个Cloud Volumes ONTAP HA配置分布在两个帐户中:

- 拥有网络(VPC、子网、路由表和Cloud Volumes ONTAP 安全组)的VPC所有者帐户
- 参与者帐户、其中EC2实例部署在共享子网中(包括两个HA节点和调解器)

如果Cloud Volumes ONTAP HA配置部署在多个可用性区域中、则HA调解器需要特定的权限来写入VPC所有者 帐户中的路由表。您需要通过设置调解器可以承担的IAM角色来提供这些权限。

下图显示了此部署涉及的组件:

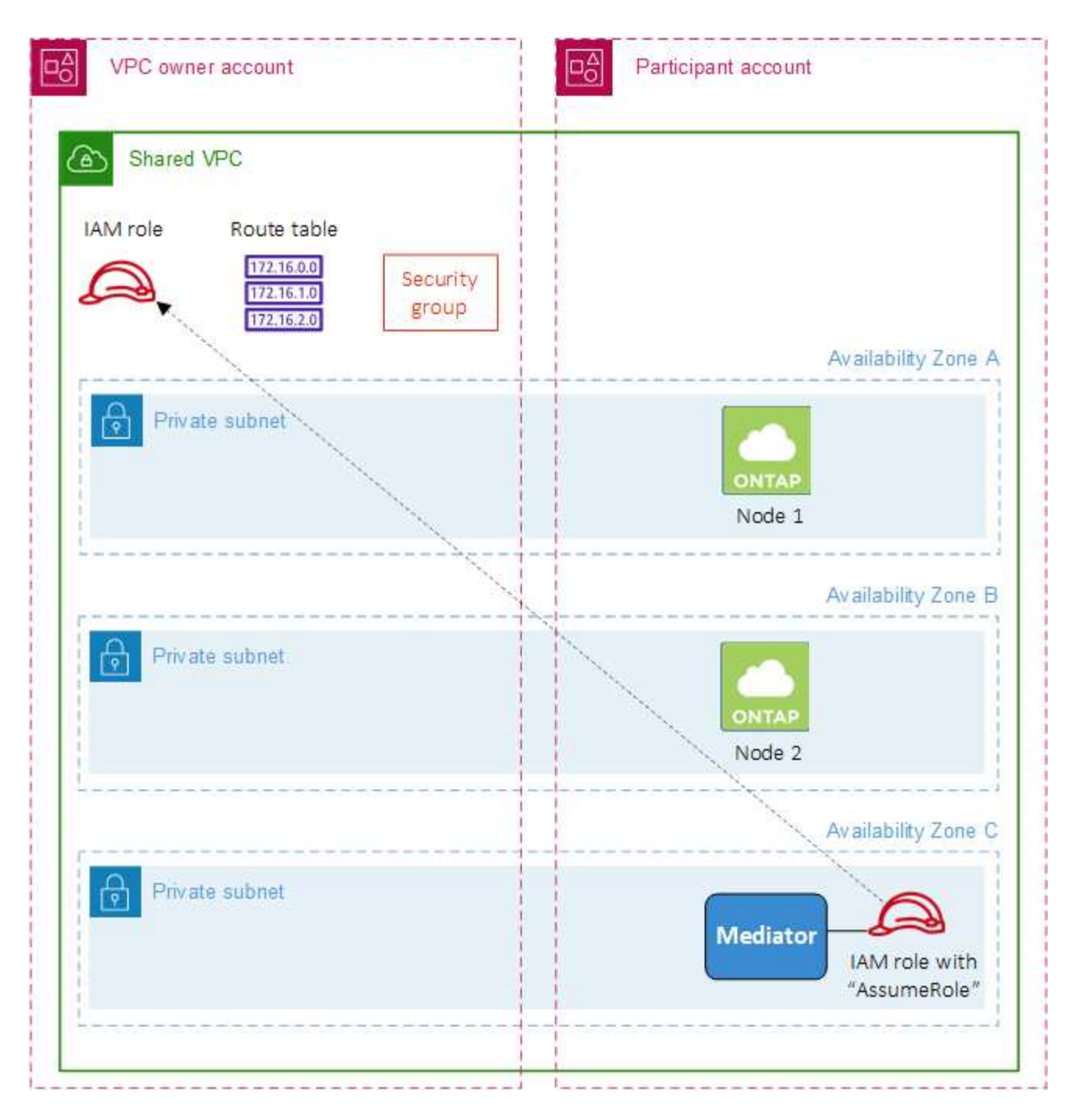

如以下步骤所述、您需要与参与者帐户共享子网、然后在VPC所有者帐户中创建IAM角色和安全组。

创建Cloud Volumes ONTAP 工作环境时、BlueXP会自动创建IAM角色并将其附加到调解器。此角色将承担您 在VPC所有者帐户中创建的IAM角色、以便更改与HA对关联的路由表。

步骤

1. 与参与者帐户共享VPC所有者帐户中的子网。

要在共享子网中部署HA对、需要执行此步骤。

#### ["AWS](https://docs.aws.amazon.com/vpc/latest/userguide/vpc-sharing.html#vpc-sharing-share-subnet)[文档:共](https://docs.aws.amazon.com/vpc/latest/userguide/vpc-sharing.html#vpc-sharing-share-subnet)[享](https://docs.aws.amazon.com/vpc/latest/userguide/vpc-sharing.html#vpc-sharing-share-subnet)[子网](https://docs.aws.amazon.com/vpc/latest/userguide/vpc-sharing.html#vpc-sharing-share-subnet)["](https://docs.aws.amazon.com/vpc/latest/userguide/vpc-sharing.html#vpc-sharing-share-subnet)

2. 在VPC所有者帐户中、为Cloud Volumes ONTAP 创建一个安全组。

["](#page-16-0)[请参见](#page-16-0)[Cloud Volumes ONTAP](#page-16-0) [的安全组规则](#page-16-0)["](#page-16-0)。请注意、您不需要为HA调解器创建安全组。BlueXP可以为 您提供这种服务。

3. 在VPC所有者帐户中、创建一个包含以下权限的IAM角色:

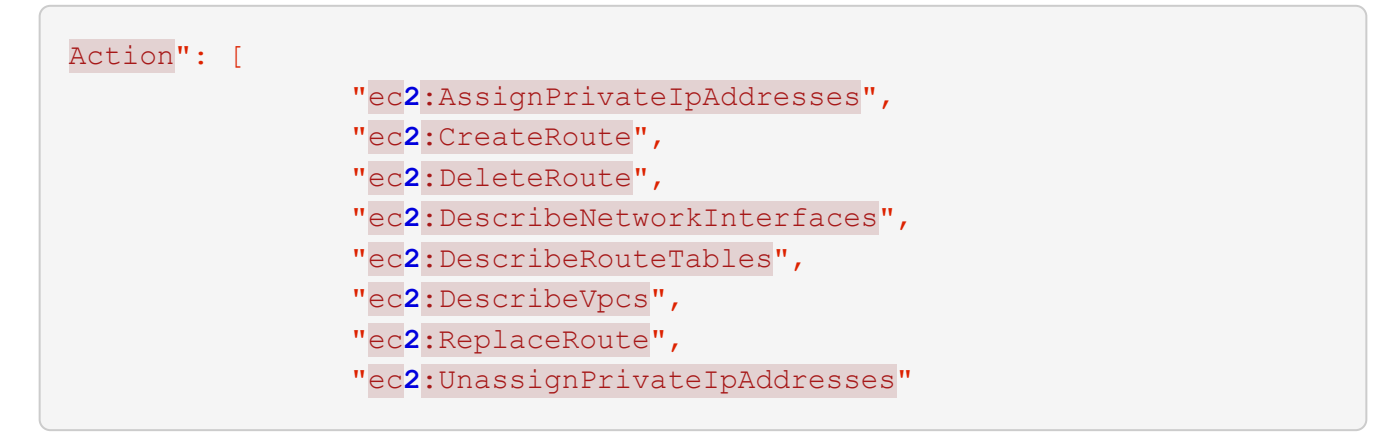

4. 使用BlueXP API创建新的Cloud Volumes ONTAP 工作环境。

请注意、您必须指定以下字段:

◦ "securityGroupId"

"securityGroupId"字段应指定您在VPC所有者帐户中创建的安全组(请参见上文第2步)。

◦ "haParams"对象中的"assumeRoleArn"

"assumeRoleArn"字段应包含您在VPC所有者帐户中创建的IAM角色的ARN (请参见上文第3步)。

例如:

```
"haParams": {
       "assumeRoleArn":
"arn:aws:iam::642991768967:role/mediator role assume fromdev"
}
```
+ ["](https://docs.netapp.com/us-en/bluexp-automation/cm/overview.html)[了解](https://docs.netapp.com/us-en/bluexp-automation/cm/overview.html)[Cloud Volumes ONTAP API"](https://docs.netapp.com/us-en/bluexp-automation/cm/overview.html)

## <span id="page-16-0"></span>**AWS** 的安全组规则

BlueXP会创建AWS安全组、其中包含Cloud Volumes ONTAP 成功运行所需的入站和出站 规则。您可能希望参考这些端口进行测试或使用自己的安全组。

### **Cloud Volumes ONTAP** 的规则

Cloud Volumes ONTAP 的安全组需要入站和出站规则。

入站规则

在创建工作环境并选择预定义的安全组时、您可以选择允许以下其中一个范围内的流量:

- 仅选定**VPC**:入站流量的源是Cloud Volumes ONTAP 系统的VPC子网范围以及连接器所在VPC的子网范 围。这是建议的选项。
- 所有vPC:入站流量的源IP范围为0.0.0.0/0。

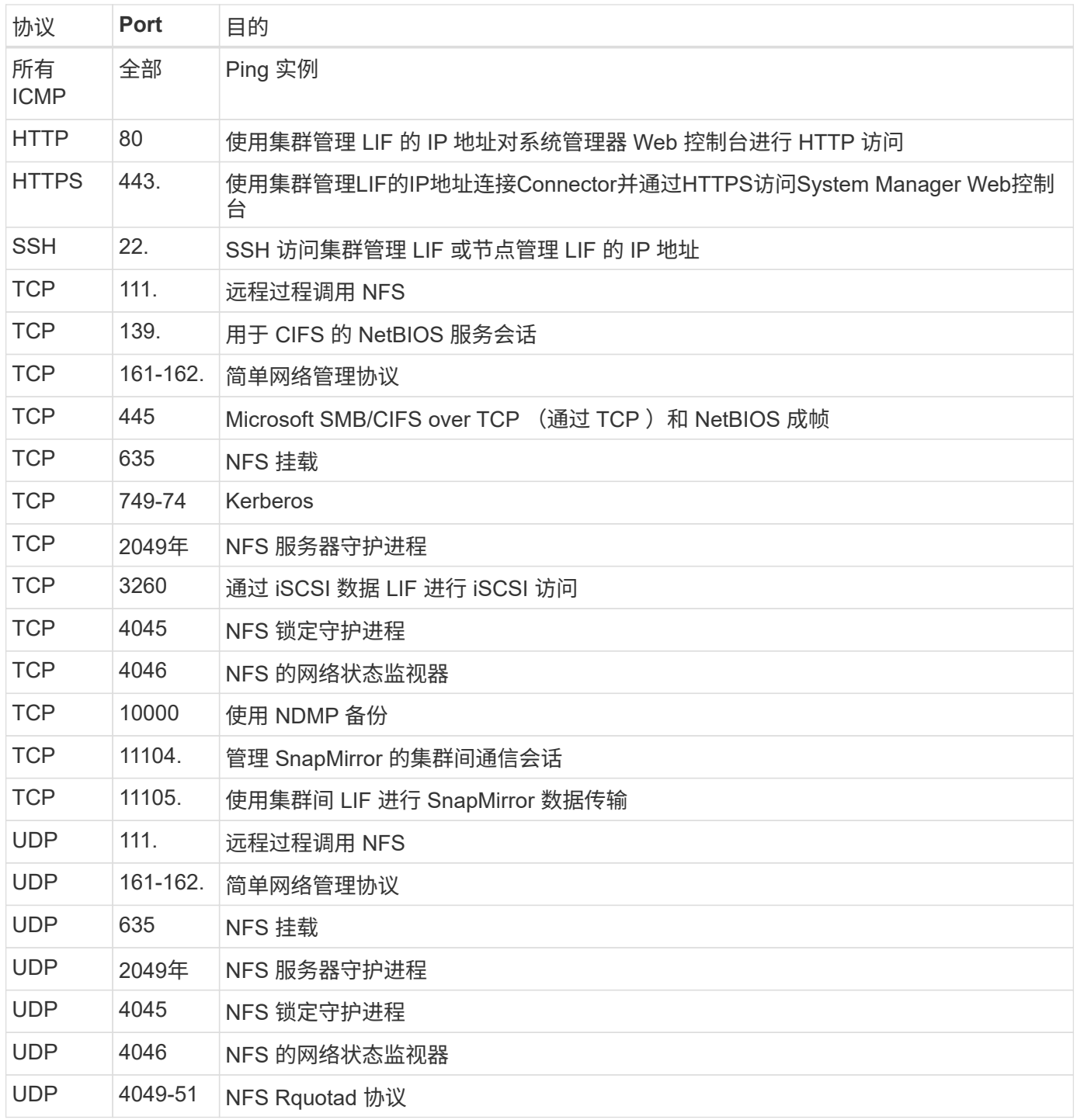

#### 出站规则

为 Cloud Volumes ONTAP 预定义的安全组将打开所有出站流量。如果可以接受,请遵循基本出站规则。如果您

#### 需要更严格的规则、请使用高级出站规则。

#### 基本外向规则

为 Cloud Volumes ONTAP 预定义的安全组包括以下出站规则。

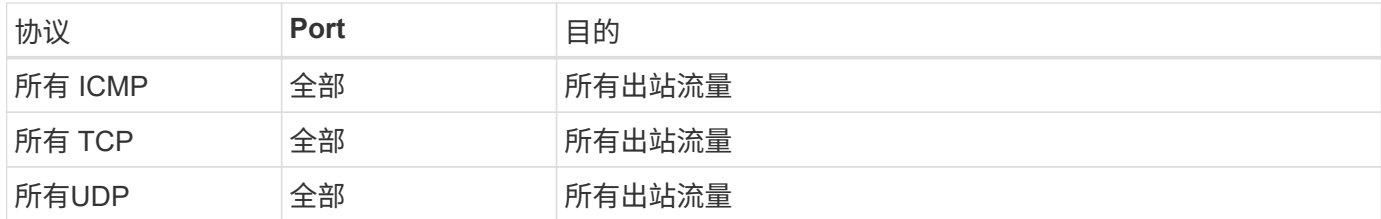

高级出站规则

如果您需要严格的出站流量规则、则可以使用以下信息仅打开 Cloud Volumes ONTAP 出站通信所需的端口。

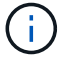

源是 Cloud Volumes ONTAP 系统上的接口 (IP 地址)。

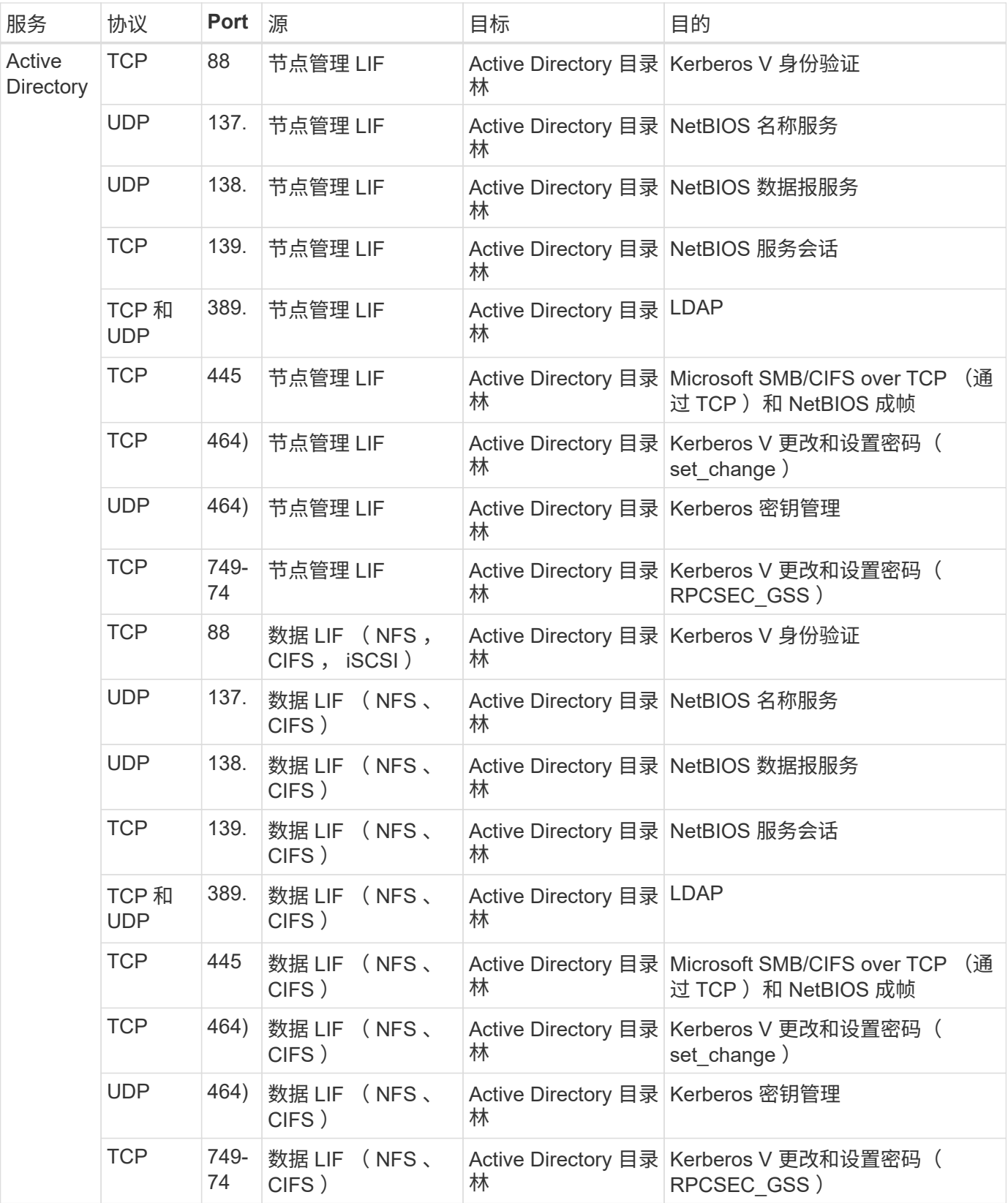

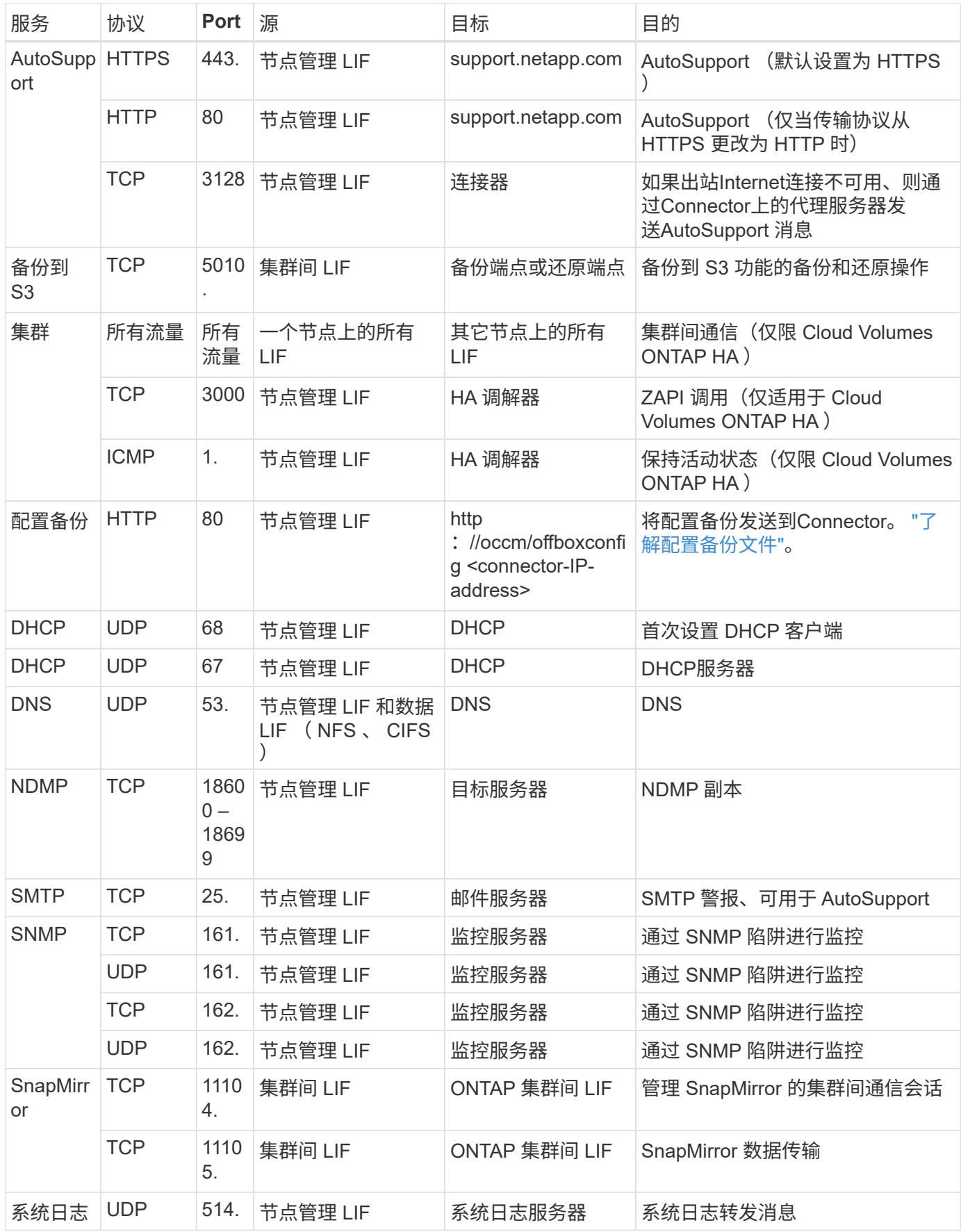

## **HA** 调解器外部安全组的规则

Cloud Volumes ONTAP HA 调解器的预定义外部安全组包括以下入站和出站规则。

#### 入站规则

HA调解器的预定义安全组包括以下入站规则。

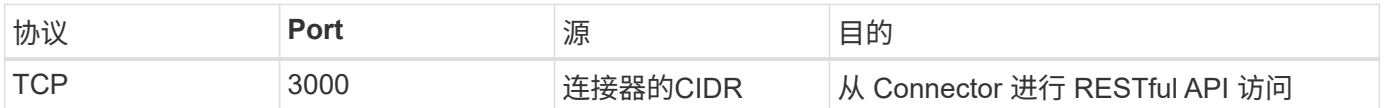

出站规则

HA 调解器的预定义安全组将打开所有出站通信。如果可以接受,请遵循基本出站规则。如果您需要更严格的规 则、请使用高级出站规则。

基本外向规则

HA 调解器的预定义安全组包括以下出站规则。

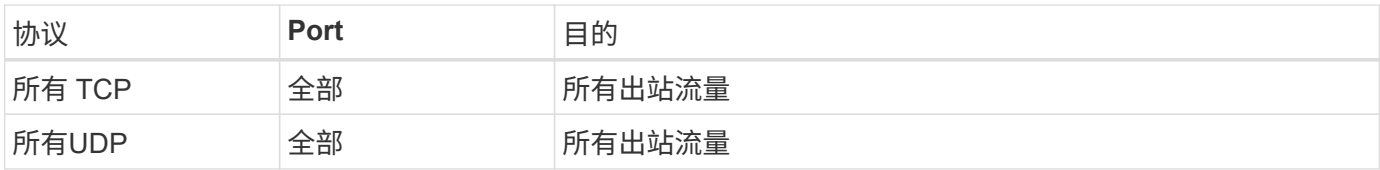

高级出站规则

如果需要严格的出站通信规则、可以使用以下信息仅打开 HA 调解器出站通信所需的端口。

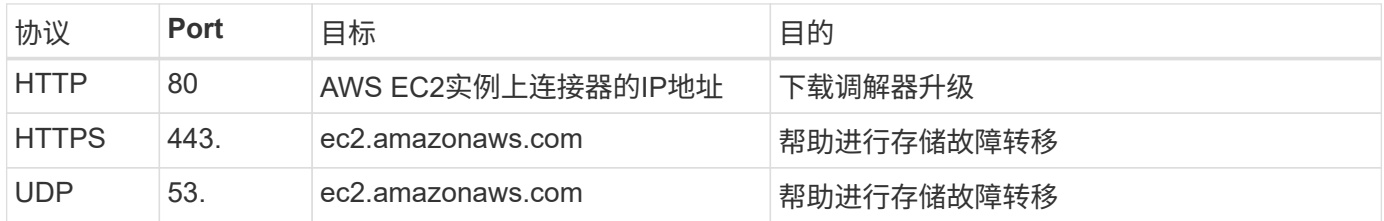

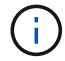

您可以创建从目标子网到 AWS EC2 服务的接口 VPC 端点,而不是打开端口 443 和 53 。

### **HA**配置内部安全组的规则

为Cloud Volumes ONTAP HA配置预定义的内部安全组包括以下规则。通过此安全组、可以在HA节点之间以及 调解器与节点之间进行通信。

BlueXP始终会创建此安全组。您没有使用自己的选项。

入站规则

预定义的安全组包括以下入站规则。

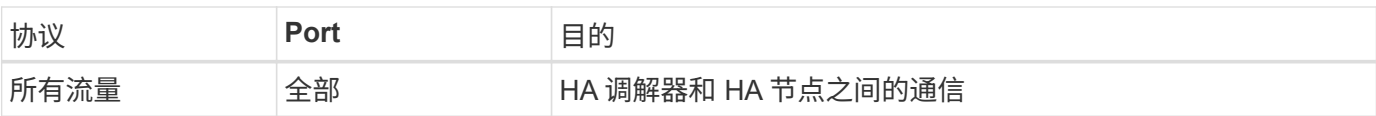

### 出站规则

### 预定义的安全组包括以下出站规则。

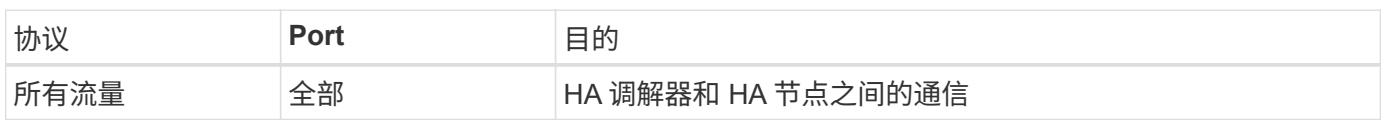

## **Connector** 的规则

["](https://docs.netapp.com/us-en/bluexp-setup-admin/reference-ports-aws.html)[查看](https://docs.netapp.com/us-en/bluexp-setup-admin/reference-ports-aws.html)[Connector](https://docs.netapp.com/us-en/bluexp-setup-admin/reference-ports-aws.html)[的安全组规则](https://docs.netapp.com/us-en/bluexp-setup-admin/reference-ports-aws.html)["](https://docs.netapp.com/us-en/bluexp-setup-admin/reference-ports-aws.html)

#### 版权信息

版权所有 © 2024 NetApp, Inc.。保留所有权利。中国印刷。未经版权所有者事先书面许可,本文档中受版权保 护的任何部分不得以任何形式或通过任何手段(图片、电子或机械方式,包括影印、录音、录像或存储在电子检 索系统中)进行复制。

从受版权保护的 NetApp 资料派生的软件受以下许可和免责声明的约束:

本软件由 NetApp 按"原样"提供,不含任何明示或暗示担保,包括但不限于适销性以及针对特定用途的适用性的 隐含担保,特此声明不承担任何责任。在任何情况下,对于因使用本软件而以任何方式造成的任何直接性、间接 性、偶然性、特殊性、惩罚性或后果性损失(包括但不限于购买替代商品或服务;使用、数据或利润方面的损失 ;或者业务中断),无论原因如何以及基于何种责任理论,无论出于合同、严格责任或侵权行为(包括疏忽或其 他行为),NetApp 均不承担责任,即使已被告知存在上述损失的可能性。

NetApp 保留在不另行通知的情况下随时对本文档所述的任何产品进行更改的权利。除非 NetApp 以书面形式明 确同意,否则 NetApp 不承担因使用本文档所述产品而产生的任何责任或义务。使用或购买本产品不表示获得 NetApp 的任何专利权、商标权或任何其他知识产权许可。

本手册中描述的产品可能受一项或多项美国专利、外国专利或正在申请的专利的保护。

有限权利说明:政府使用、复制或公开本文档受 DFARS 252.227-7013 (2014 年 2 月)和 FAR 52.227-19 (2007 年 12 月)中"技术数据权利 — 非商用"条款第 (b)(3) 条规定的限制条件的约束。

本文档中所含数据与商业产品和/或商业服务(定义见 FAR 2.101)相关,属于 NetApp, Inc. 的专有信息。根据 本协议提供的所有 NetApp 技术数据和计算机软件具有商业性质,并完全由私人出资开发。 美国政府对这些数 据的使用权具有非排他性、全球性、受限且不可撤销的许可,该许可既不可转让,也不可再许可,但仅限在与交 付数据所依据的美国政府合同有关且受合同支持的情况下使用。除本文档规定的情形外,未经 NetApp, Inc. 事先 书面批准,不得使用、披露、复制、修改、操作或显示这些数据。美国政府对国防部的授权仅限于 DFARS 的第 252.227-7015(b)(2014 年 2 月)条款中明确的权利。

商标信息

NetApp、NetApp 标识和 <http://www.netapp.com/TM> 上所列的商标是 NetApp, Inc. 的商标。其他公司和产品名 称可能是其各自所有者的商标。